https://www.100test.com/kao\_ti2020/251/2021\_2022\_Acce\_\_E6\_95 \_BO\_E6\_8D\_c97\_251689.htm

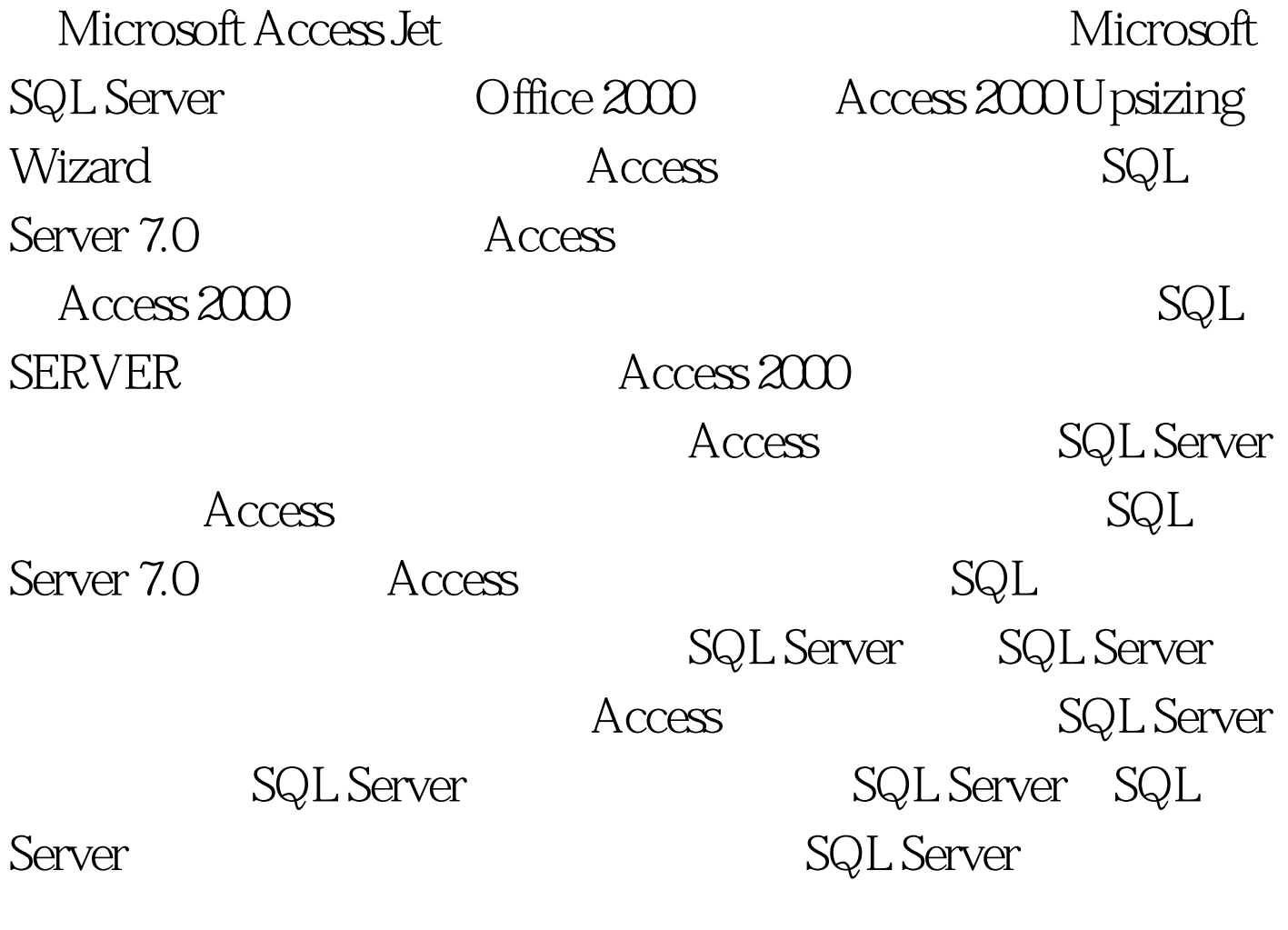

SQL Server **SQL SERVER** 

SQL Server **Mindows** 

Web SQL Server

 $NT$ Windows NT Windows 95 **SQL Server** Data Transformation Services, DTS (DTS) OLE DB Microsoft Excel SQL Server 7.0  $DTS$ DTS OLE DB ODBC  $DTS$ SQL SERVER Server Query Analyzer SQL SERVER SQL Server showplan SQL Server and SQL Server Server Profiler SQL SERVER

SQL Server SQL Server

## SQL Server

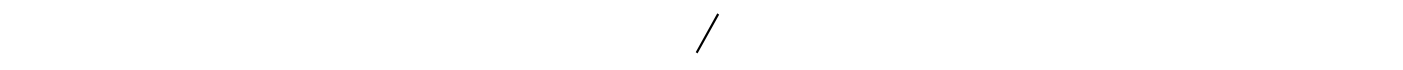

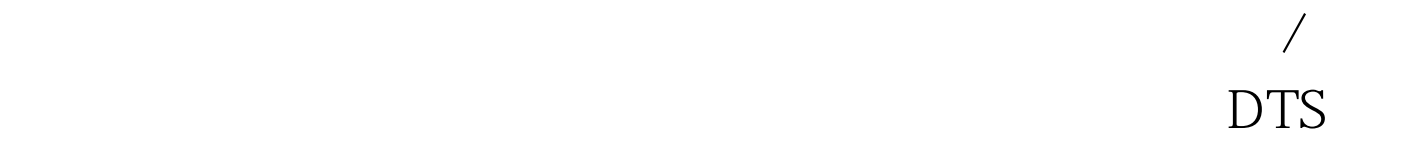

Access SQL Server : 1. SQL SERVER
Tools Data Transformation Services Import Data and 2. Choose a Data Source Microsoft Access as the Source andb (andb) 3. Choose a Destination Microsoft OLE DB Provider for SQL Server 4. Specify Table Copy Query
Copy tables 5. Select Source Tables Select All(example) and the 100Test  $\sim$ www.100test.com